## **Aanmanen van een factuur**

Op het moment dat een factuur vervaldatum is verstreken, zul je een klant (afnemer, debiteur) willen aanmanen.

Het pakket stelt je in staat om facturen met de status 'Verzonden' aan te manen, waarbij er 2 mogelijkheden zijn:

- 1. Het aanmanen van 1 enkele factuur
- 2. Het aanmanen van meerdere facturen tegelijk

## Het aanmanen van 1 enkele factuur

Open de betreffende factuur vanuit de Factuur overzichtpagina

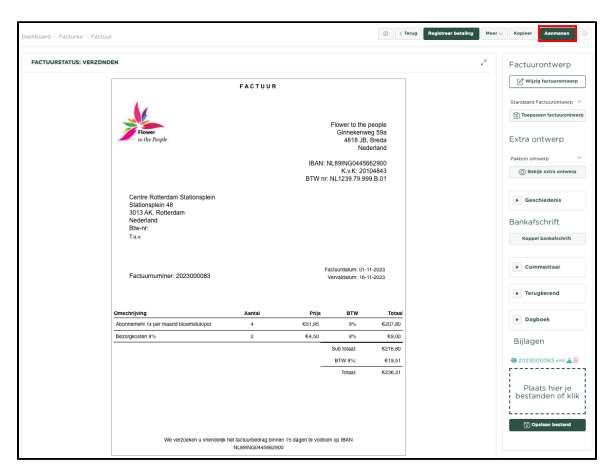

Aanmanen

druk nu op de knop

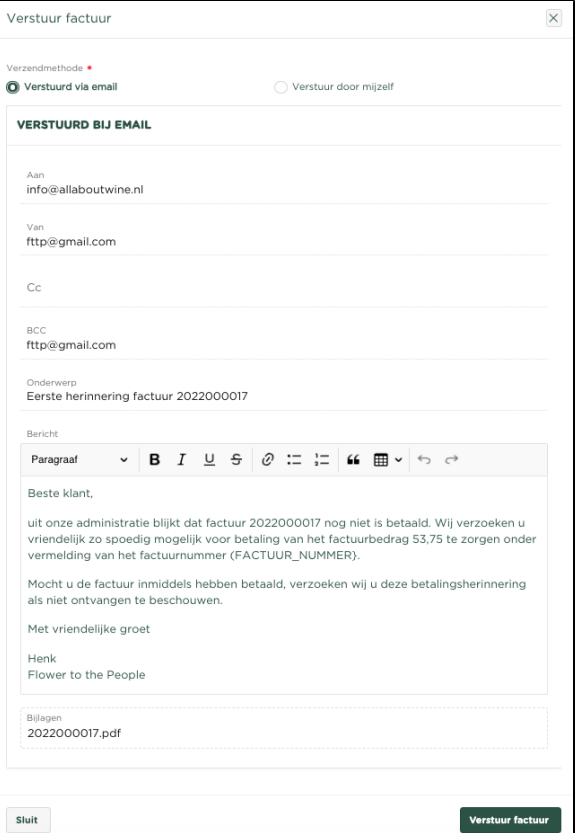

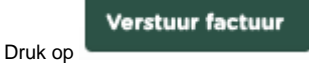

De aanmaning wordt nu verstuurd en tevens zal de status van de factuur zijn gewijzigd in '**1e keer aangemaand**'

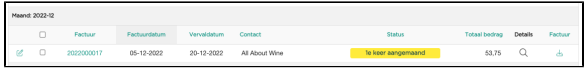

## Het aanmanen van meerdere facturen tegelijk

Het kan voorkomen dat er meerdere facturen moeten worden aangemaand, ga hierbij als volgt te werk:

In de Factuur overzichtpagina, selecteer aan de linkerzijde van de pagina '**Verzonden**' als status welke in het overzicht moet worden getoond.

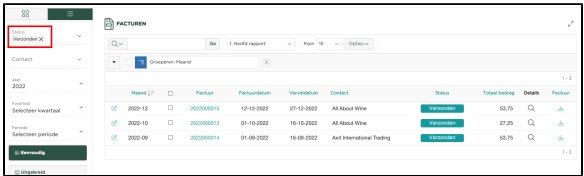

## Selecteer nu de facturen welke je wilt gaan aanmanen

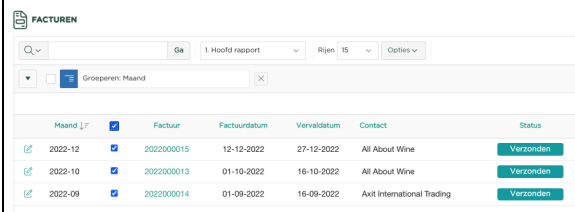

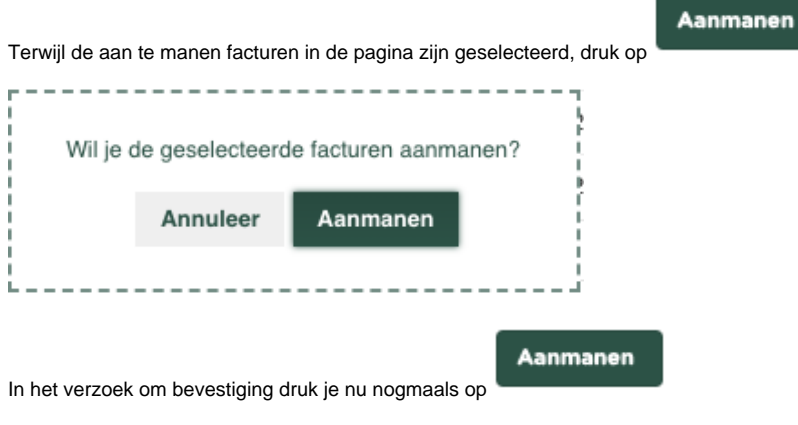

De aanmaningen worden nu verstuurd.